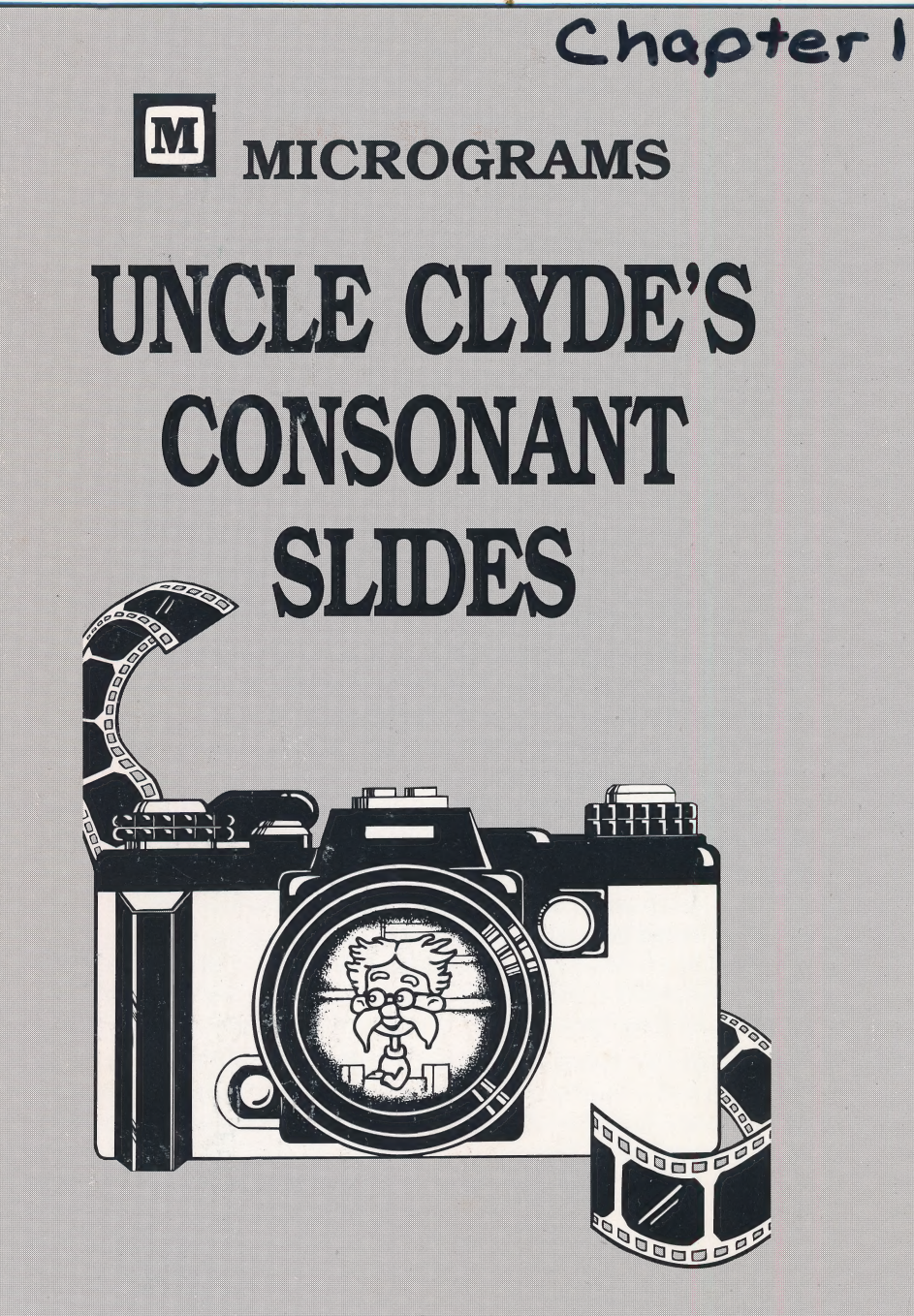

# **Teacher's Guide**

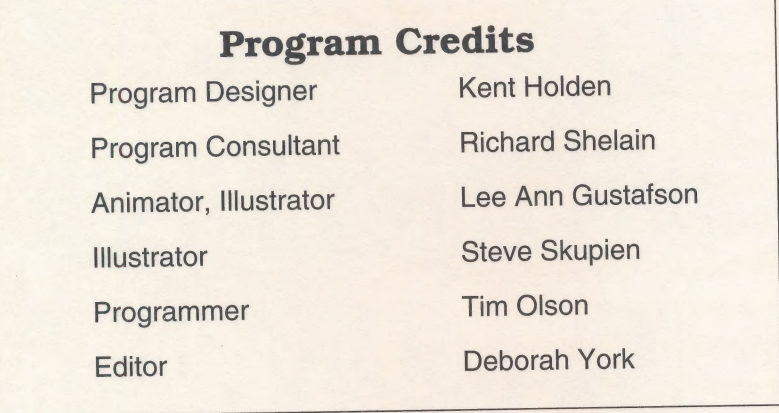

# Micrograms Preview Packages

New Apple offerings from Micrograms are available for preview by means of the Micrograms PREVIEW PACKAGE. The PREVIEW PACKAGE has enabled us to continue providing educators the opportunity to assess first-hand the quality and value of our programs in the classroom.

Please be aware that the disks included in the PREVIEW PACK-AGE are not the purchase versions of our programs. The preview programs contain a few technical differences from the purchase versions, such as an occasional on-screen reminder that the disks are for preview only and must be returned. Also, the preview disks will need to be reloaded periodically and have an abbreviated life span. PREVIEW PACKAGES are circulated to many schools for preview, so they may not look brand new when you receive them.

The primary functions of our PREVIEW PACKAGES are to introduce you to the quality of Micrograms materials and to provide you with a means to make informed software purchasing decisions. We hope you will find Micrograms PREVIEW PACKAGES to be a valuable resource as you search for the best software for your students.

# **Table of Contents**

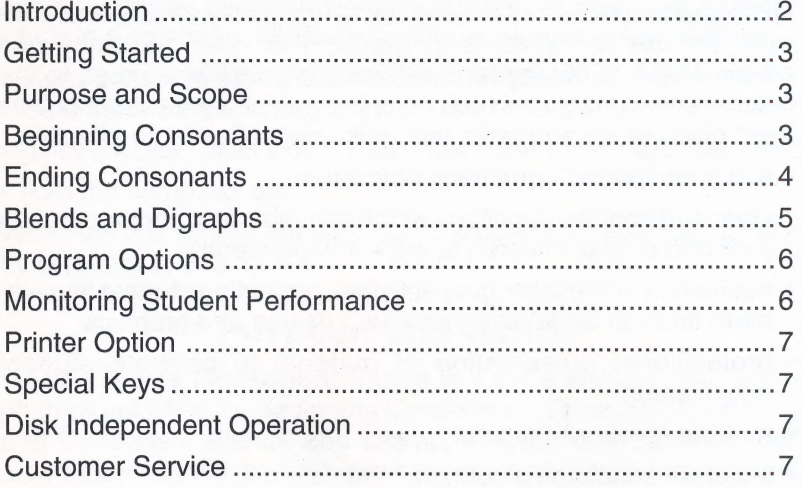

Copyright 1993 by Micrograms, Inc. This manual and the computer programs described in it are copyrighted with all rights reserved. No part of this publication may be reproduced or copied without written permission of the publisher.

Apple is a trademark of Apple Computer, Inc. ISBN 0-8060-0771-0

# Introduction

Micrograms specializes in developing top quality educational software for use by students in grades K-6. The popularity and effectiveness of Micrograms software is primarily a credit to the teachers who design and edit each program. Careful attention has been given to the elements that make our software so effective:

- e focus on specific curriculum objectives
- ° clear and concise directions which minimize teacher preparation time and enable children to work independently
- motivating and challenging activities promoting student involvement through entertaining program design and graphics
- professional presentation of material to promote student achievement
- multiple levels of difficulty
- accurate educational content
- consistent and appropriate interest, difficulty, and vocabulary levels
- constant monitoring of student progress, on-screen tracking of student achievement, and performance summaries |
- immediate and helpful feedback to student responses
- program options to allow the teacher to structure activities to accommodate individual student needs
- easy program operation
- fast-loading DOS to minimize down time when setting up or changing programs
- disk independent operation eliminating frustrating delays during programs and to allow a single program to be loaded into several computers

Since 1981 Micrograms has been dedicated to providing teachers and students with only top quality programs authored by experienced, professional educators. Since our efforts to provide effective educational software are ongoing, teachers can expect to find new Micrograms materials each year. We hope that we have become a favorite source to meet your educational software needs.

# Getting Started

olds | |

Simple program operation enables children to begin using Uncle Clyde's Consonant Slides with little or no teacher assistance.

To load an Uncle Clyde's Consonant Slides disk on an Apple Ile (128k) or Ilc computer: |

e Insert the disk, label side up, into disk drive 1 and close the door.

• Turn the computer on.

When the title screen appears, direct students to select an activity by pressing  $1, 2, 3$ , or  $4.$ 

# Purpose and Scope

Uncle Clyde's Consonant Slides is a three disk set containing phonics activities for Beginning Consonants, Ending Consonanis, and Consonant Blends and Digraphs. Each disk contains four activities intended to help pre-readers and beginning readers master the association between a given consonant, blend, or digraph and the sound it represents.

### Beginning Consonants

After a child selects one of 4 activities, Clyde will begin to display his colorful slides. For the first activity, along with the slide, a specific letter is displayed. For each picture, the child must decide if the letter shown corresponds with the beginning sound of the pictured object. The child selects an answer by simply pressing the space bar and pushing return. A star is earned for each response that is correct on the first try.

For the second activity the child is presented with one of Clyde's picture slides and a set of three consonants. Again, the child simply presses the **space bar** to select the consonant which represents the beginning sound of what is pictured in Clyde's slide. After underlining the correct answer by pressing the **space bar**, the child should press return. Clyde will help children know if their answers are right or wrong.

For activity 3, Clyde proudly displays more of his many slides. The child uses the space bar to select which of four given words identifies the picture. Children should focus on the beginning consonant to find the correct answer.

In activity 4, the student is given a word with the initial consonant missing. The child must use the keyboard to locate and enter the

missing consonant which completes the word and identifies Clyde's slide.

Clyde has 3 slide carousels for beginning sounds. Each carousel contains pictures for a different set of consonants:

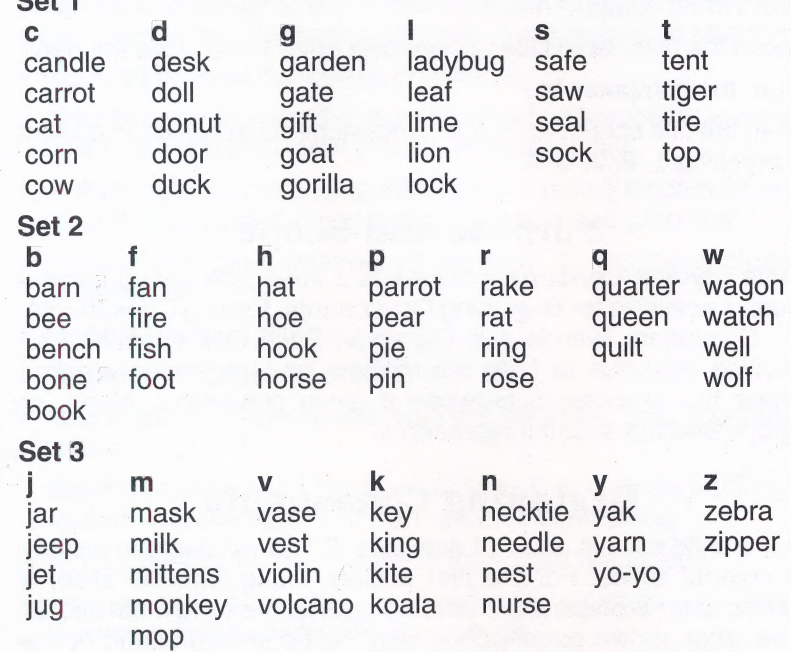

# Ending Consonants

The four Ending Consonant activities are the same as the activities for Beginning Consonants but with the focus on the final sound. To help students remember to identify the ending consonant, the multiple choice responses for activities 1 and 2 have been moved to the right-hand side of the screen.

For each activity, Clyde will display ten of his favorite slides. When children are correct on the first attempt, they receive a star. For wrong answers, Clyde provides some additional help. After ten problems, Clyde will turn on the light and give students a friendly smile.

Clyde has 2 slide carousels for ending consonant sounds. Each carousel contains pictures for a different set of consonants:

 $\mathbf{0}$ 

Set 1

Set 1

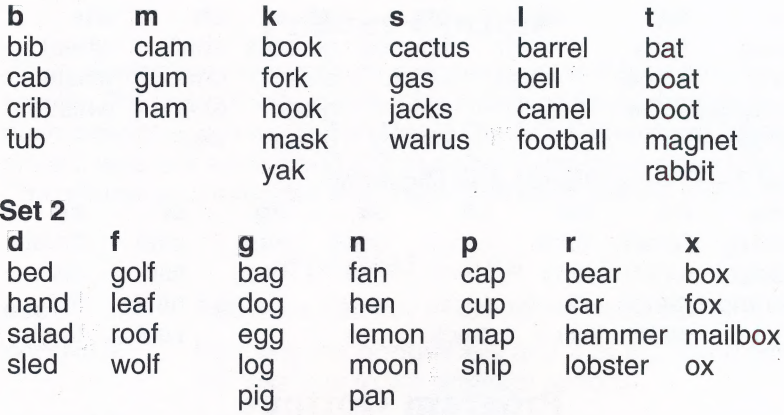

### Blends and Digraphs

Clyde and his dog, Hugo, are ready to show slides for four more activities. For activity 1, the child uses the space bar to indicate whether a given blend or digraph represents the correct sound for a given picture. This activity allows the teacher to select a single blend or digraph on which to concentrate. Picture sets 1 and 2 offer practice for beginning blends and digraphs. Picture set 3 offers practice for ending blends and digraphs.

For activity 2, Clyde displays a slide, and the child uses the space bar to underline one of three multiple choice responses. Have the child press return when the correct answer is underlined. Clyde will help children know if answers are right or wrong.

For activity 3, children again use the space bar to select the word which correctly identifies Clyde's slide. Stars are earned for responses that are correct on the first attempt.

Activity 4 requires children to provide keyboard input other than the space bar and return. The students must enter the missing beginning or ending letters of the blend or digraph which is pictured.

Clyde's three carousels for blends and digraphs contain the following pictures:

#### Set 1—Beginning Blends and Digraphs

 $\int$ 

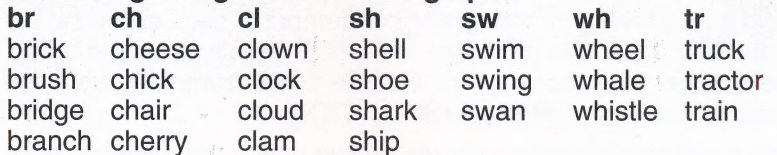

Set 2—Beginning Blends and Digraphs

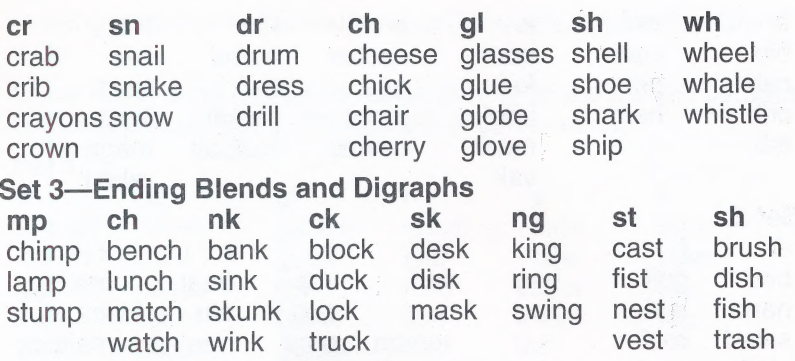

# Program Options

The teacher may access program options by pressing the control and T keys at the same time. The teacher options allow the teacher to load anew set of pictures into memory. The program will operate independently of the disk once a picture set has been loaded, but the disk must be in the drive to change picture sets.

The options also allow the teacher to remove slides from Clyde's beginning and ending consonant carousels, leaving desired consonants for isolated practice. Also, by pressing the **space bar**, the teacher may select the single consonant sound to drill in activity 1. Another option allows the teacher to segment the practice of blends and digraphs.

Page two of the program options allows the teacher to restrict student menu choices to selected activities. Therefore, if your students are not ready for activity 4, you can eliminate that activity as a choice for your children.

The sound control and access to the student score summary are also located on the program options pages.

# Monitoring Student Performance

For each activity, Clyde presents 10 pictures. Children receive a star for each problem they answer correctly on the first attempt. During any activity, the teacher can quickly approximate how a child is performing by comparing the number of stars earned to the problem number. For a closer look at how well students are doing, the teacher may access the student score summary from the program options page (control T).

The summary of student scores shows how many pictures each student was presented with from any given consonant sound and how many problems the student answered correctly.

# Printer Option

eon de la construction de la construction de la construction de la construction de la construction de la const

While viewing the student score summary, press P for a printout of results. The printout will provide information on the performance of each individual who worked on Uncle Clyde's Consonant Slides since it was last loaded and will also give cumulative class totals. The printout also indicates which activities each student practiced.

# : Special Keys

esc Press the esc key to exit to the main menu.

- **control T** <sup>pressing the **control** key and **T** at the same time</sup> will take you to the program options.
- control S Press control and S at the same time to turn the sound on or off.

S Pressing S while on page 2 of the teacher options will take you to the Student Scores Summary.

# Disk Independent Operation

Micrograms programs are designed to load quickly and to operate independently of the disk drive. This enables you to load a single program into more than one computer. Children at several computers can use the same program simultaneously without needing to access the disk. Disk independent operation is intended to facilitate efficient usage of our materials and minimize the need for purchasing multiple disks.

# Customer Service

At Micrograms our dedication goes beyond developing top quality educational software. We are further committed to keeping in touch with teachers across the nation and addressing any software needs they have. Our toll-free customer service line is offered to help teachers with software concerns.

If you are encountering a problem, have a question, or would like to make a suggestion, please call. Feedback concerning specific strengths or suggested refinements in current programs better enables us to continue to develop software that is effective and tailored to teachers' expressed needs.

### 1-800-338-4726

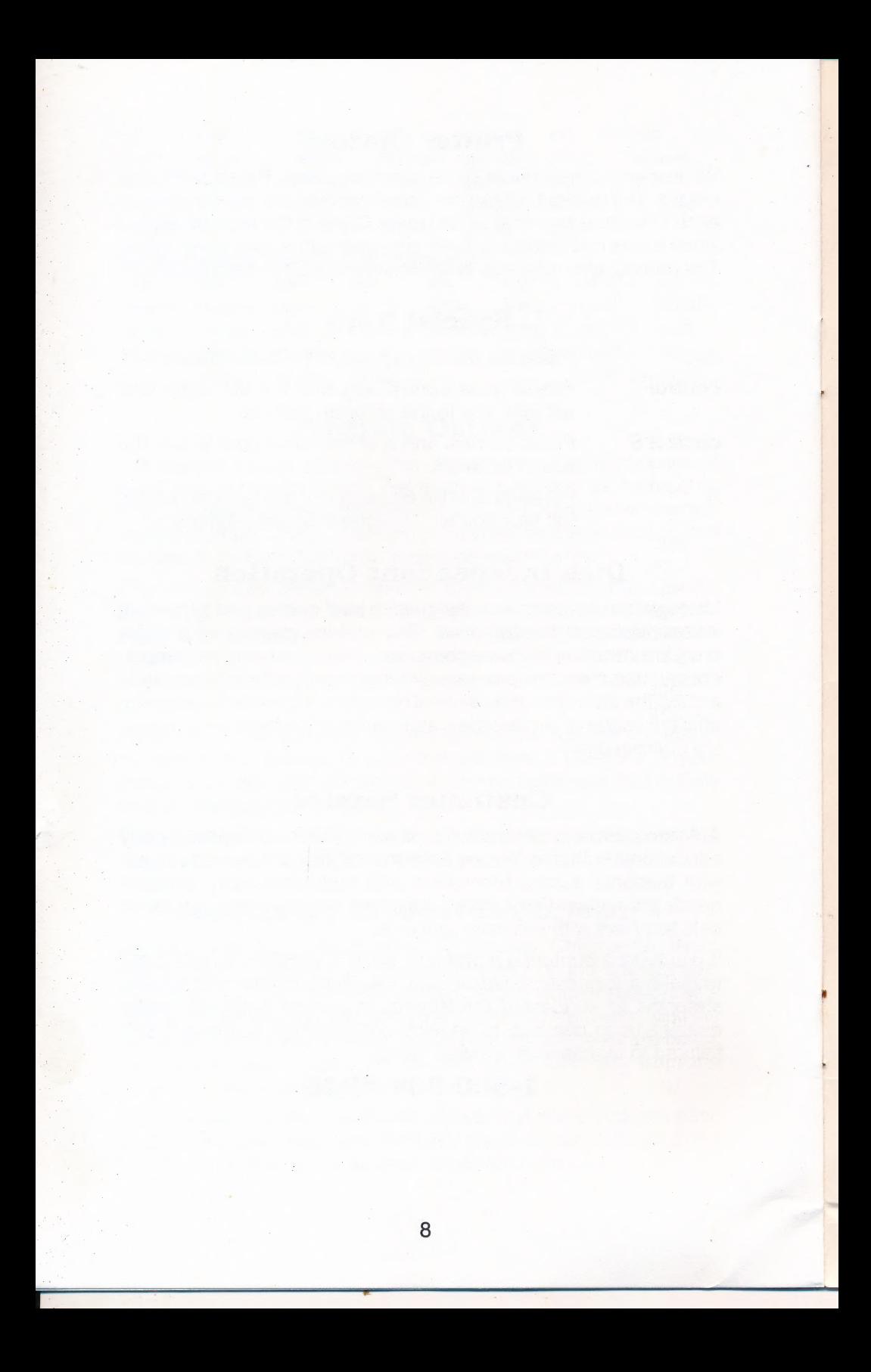

# Micrograms **Guarantee**

Micrograms is proud of the classroom effectiveness of its offerings. We invite you to use and review our programs for 30 days. If after use and review, you feel our programs are not effective instructional tools, you may return them for a\_ full purchase-price refund.

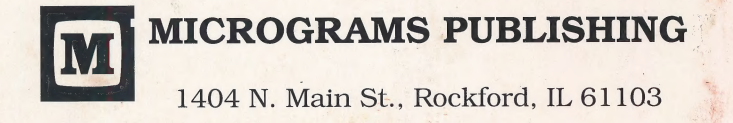

© 1993 MICROGRAMS